## Exam : LOT-919

Title: IBM LotusLive 2Q 2011Technical Specialist

## Version : Demo

1.For users whose identity is federated, to log into LotusLive:

A. Their LotusLive password must be synchronized with the one in their company's Active Directory.

B. They must enter the number generated by the password-generating device that they have been given.

C. They must set up the source of their trusted identity provider the first time that they log in to LotusLive.

D. Users must be able to access both their own company's authentication point and the LotusLive

authentication point

#### Answer: D

2.When an account is created in LotusLive, an email address is required as the login ID. Which of the following statements about this email address is true.?

A. It must be created in LotusLive at the same time that the account is created.

B. It must exist before the LotusLive account is created, so that the LotusLive invitation link can be sent to it.

C. After it is set, it cannot be changed.

D. It does not matter if it is a LotusLive managed email account, provided that the domain is the same as the company's LotusLive managed email accounts.

#### Answer: C

3.A sales person finished presenting the IBM view of collaboration in the cloud. He wants to upload a file into Activities and share it with a customer. What is the maximum file size allowed for upload within an activity and how he can do this task using his Lotus Notes client?

A. Provided that all your storage space has not been utilized, the maximum file size that can be uploaded when working within Activities is 5 MB . He can email the file to LotusLive Activities.

B. Provided that all your storage space has not been utilized, the maximum file size that can be uploaded when working within Activities is 10 MB. He can configure the LotusLive Notes Activities plug-in to point to LotusLive and upload the file into the assigned activity.

C. Provided that all your storage space has not been utilized, the maximum file size that can be uploaded when working within Activities is 100 MB. He can FTP the file to LotusLive Activities using the FTP plug-in.

D. Provided that all your storage space has not been utilized, the maximum file size that can uploaded when working within Activities is unlimited

#### Answer: B

4. If users want to be able to use POP or IMAP to access LotusLive iNotes email, what best describes the kinds of identity federation that they must have?

- A. Nonfederated
- B. Nonfederated or modified federation
- C. Partial federation
- D. Partial federation or modified federation

#### Answer: B

5.A company has its office workers on Lotus Notes, running in house with one server cluster in the USA and another in Europe. The company email domain is abccompany.com. It wants to deploy LotusLive iNotes for its factory, warehouse, and logistics employees around the world, many of whom have no

access to company mail systems today, and do not show in the company directory servers. Which of the following actions would minimize the effort required to set up the directories?

A. Deploy the new email accounts on LotusLive iNotes using country-specific subdomains, such as us.abccompany.com, ca.abccompany.com, cn.abccompany.com and so on.

B. Deploy the new email accounts on LotusLive iNotes using a single subdomain, such as inotes.abccompany.com.

C. Deploy the new email accounts on LotusLive iNotes using the company domain (abccompany.com) and create an external directory in Lotus Notes.

D. Deploy the new email accounts on LotusLive iNotes using the company domain

(abccompany.com) and create a domain alias for them, such as inotes.abccompany.com for mail routing purposes.

#### Answer: B

6.Which option best identifies the types of identity federation supported by LotusLive?

- A. Federated, modified federation, and partial federation
- B. Federated, partial federation, modified federation, and loosely federated
- C. Fully federated, mostly federated, and partially federated
- D. Federated, nonfederated, and loosely federated

#### Answer: A

7.What are the recommended limits on update actions when using the LotusLive Integration Server?

- A. 1000 change operations per hour.
- B. 10000 change operations per day.
- C. 1000 change operations per hour to a maximum of 10000 per day.
- D. There are no specific recommended limits

#### Answer: C

8.A customer is updating data for five employees and removing two employees. To update the corporate contacts in LotusLive iNotes what does the customer need to do?

A. Create an LDIF file of the changes and upload, using secure FTP, to a location provided by the IBM LotusLive team.

- B. Create a CSV or LDIF file and email it to the IBM LotusLive Support team.
- C. Burn a DVD with an LDIF file of the changes and mail it to the IBM LotusLive Support team.
- D. Open a ticket with the help desk to get the changes to the LotusLive team.

#### Answer: A

9.Company ABC has 1800 users evenly divided in three locations. On average, 40% of email traffic goes between locations, 50% is between users in the same location, and 10% is sent outside the company. The average user sends 2 MB of mail every day. Each location has its own mail server and Internet gateway. If the company moves email to the cloud, what is the impact on Internet traffic in each location?

- A. Internet traffic goes up by 600 MB
- B. Internet traffic goes up by 1200 MB
- C. Internet traffic goes down by 50%.
- D. Internet traffic does not change because the total volume of email remains the same.

#### Answer: B

10.A customer has Lotus Sametime in place and now 20% of the user population is moving to LotusLive. How do on-premises instant messaging users connect to users in LotusLive?

- A. Install a LotusLive Sametime client
- B. Install a Sametime gateway to connect to the LotusLive instant messaging server.
- C. Add a LotusLive instant messaging community into existing Lotus Sametime clients.
- D. Install a LotusLive chat plug-in into existing Lotus Sametime clients.

#### Answer: C

11. Which option best describes the type of files that can be uploaded to LotusLive Files?

- A. Files with the file extension of \*.zip or \*.7z
- B. Files created by Microsoft Office
- C. Files created by Lotus Symphony

D. All the above

#### Answer: D

12.Joe just downloaded the LotusLive Sametime client from the LotusLive website. Which best describes the information that is required to configure the client?

- A. Username, password, and port number
- B. Community name, username, and password
- C. Host server name, community name, username, and password
- D. Host server name, username, and password

#### Answer: C

13.LotusLive allows you to import contact information of people who are not part of LotusLive. Which statement best describes valid steps to import the contact information to LotusLive?

A. From the My Network > People page, click the Import tab. Configure the Lotus Notes names.nsf to import contact information from.

B. Export your contact file from either Lotus Notes or Microsoft Outlook in a CSV file and import it. C. Export your contact file from either Lotus Notes or Microsoft Outlook to a vCard file and import it. D. Both B and C

#### Answer: C

14. Which of the following statements is false about setting the "Allow people from outside of my organization to become members of this community" option?

A. Select this option to include members within your organization or guests and LotusLive users outside of your organization.

B. After it is set it cannot be changed to restrict external membership to the community at a later time.

C. If it is not set, it cannot be changed to allow external membership to the community at a later time.

D. After it is set it cannot be changed to restrict external membership to the community unless no external members have been added, invited, or joined the community.

Answer: B

15. How do you search for people that you are not connected with in LotusLive?

A. Type the name of the person in the search field at the upper-right of the window. Make sure that the search option is set to Profiles and start the search.

B. Go to My Network and select People. Complete the name in the search field that shows in the middle of the window.

C. Type the name of the person in the search field at the upper-right of the window. Make sure that the search option is set to Contacts and start the search.

D. Do a Google search with the email address of the person and LotusLive as the search option. **Answer:** A

# **Trying our product !**

- ★ 100% Guaranteed Success
- ★ 100% Money Back Guarantee
- ★ 365 Days Free Update
- ★ Instant Download After Purchase
- ★ 24x7 Customer Support
- ★ Average 99.9% Success Rate
- ★ More than 69,000 Satisfied Customers Worldwide
- ★ Multi-Platform capabilities Windows, Mac, Android, iPhone, iPod, iPad, Kindle

### **Need Help**

Please provide as much detail as possible so we can best assist you. To update a previously submitted ticket:

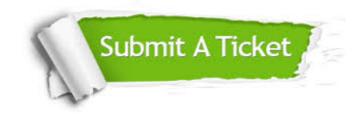

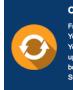

**One Year Free Update** Free update is available within One ter your purchase. After One ar, you will get 50% discounts for ng. And we are proud to ast a 24/7 efficient Customer t system via Emai

**Money Back Guarantee** To ensure that you are spending on

quality products, we provide 100% money back guarantee for 30 days from the date of purchase

Security & Privacy

We respect customer privacy. We use McAfee's security service to provide you with utmost security for your personal information & pea of mind.

#### Guarantee & Policy | Privacy & Policy | Terms & Conditions

100%

Any charges made through this site will appear as Global Simulators Limited. All trademarks are the property of their respective owners.

Copyright © 2004-2014, All Rights Reserved.